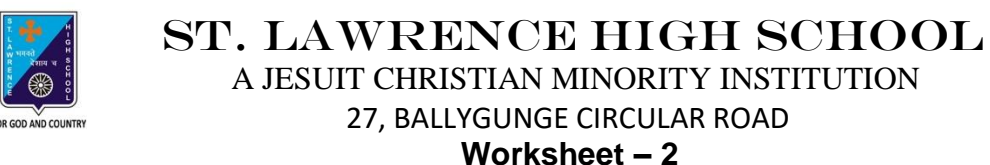

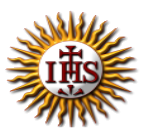

**TOPIC: Internet and Web Browsing**

**2 nd TERM**

Subject: Computer Class: 4 Date: 23.06.2021

#### **A. Choose the correct answer:**

- 1. How many menus are there in Microsoft's Internet Explorer?
	- a. Five
	- **b. Six**
	- c. Four
	- d. Three
- 2. Which term is used very often to indicate that your computer is connected to the Internet?
	- a. Offline
	- b. Google
	- **c. Online**
	- d. Search Engine
- 3. Which menu has cut option?
	- **a. Edit menu**
	- b. File menu
	- c. Help menu
	- d. View menu
- 4. Which menu is used to add and store the addresses of the web pages you often visit?
	- a. File menu
	- b. Edit menu
	- c. View menu
	- **d. Favorites menu**
- 5. Which menu will you use for seeking online help for topics related to the browser?
	- a. Edit menu
	- b. File menu
	- **c. Help menu**
	- d. View menu

## **B. Fill in the blanks:**

- 1. Internet Explorer is an example of Web Browser.
	- a. Menu
	- **b. Web Browser**
	- c. Operating System
	- d. Web Page
- 2. Work offline means working while you are not connected to the Internet.
	- **a. offline**
	- b. online
	- c. searching
	- b. browsing

#### 3. The View menu has options related to the layout of the web page.

- a. Tools
- b. Help
- **c. View**
- d. Edit
- 4. Tool bar option helps to change the view of the page being displayed in the browser.
	- a. Menu
	- **b. Tool**
	- c. Ribbon
	- d. Title

### 5. The Tool bar is present just below the Menu bar.

- a. Title
- b. Buttons
- c. Ribbon
- **d. Menu**

### **C. Write True or False:**

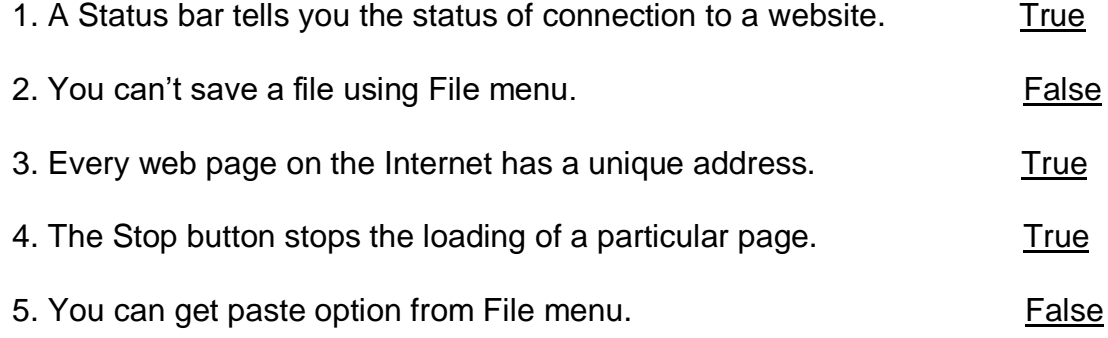

# **D. Match the followings:**

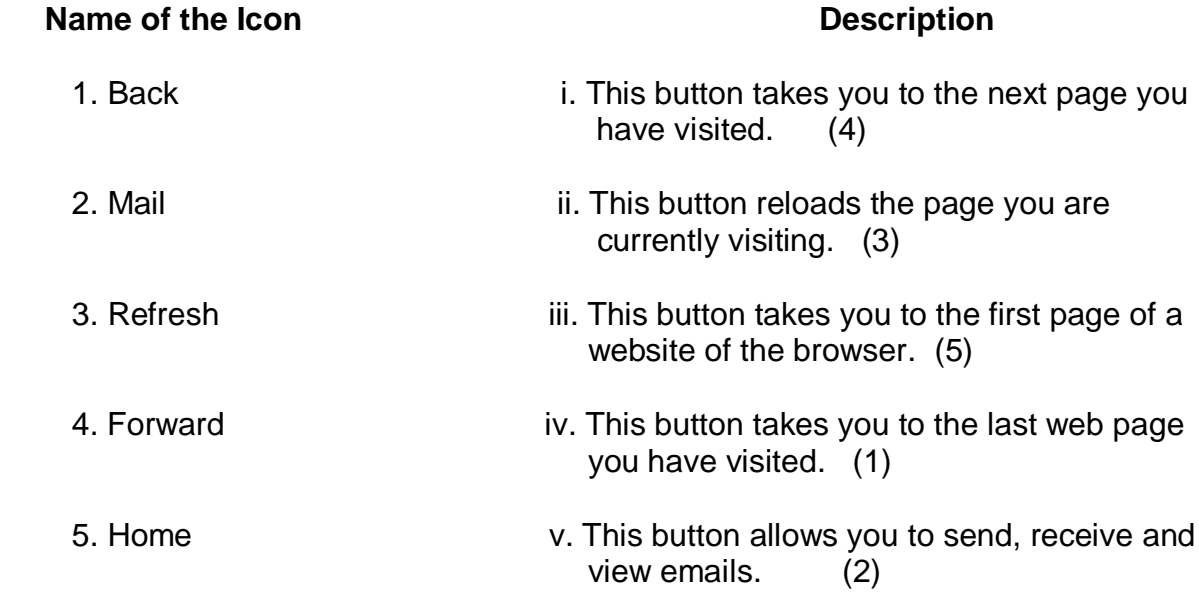

Srija Das